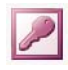

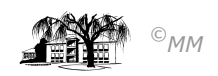

## **MS-ACCESS (XVI) - Berechnete Felder mit WENN-Bedingung – Erweiterung der Berichtserstellung**

Der bisher erstellte Bericht entspricht nur annäherungsweise einer realen Gehaltsabrechnung. Die Abgaben an das Finanzamt sowie Sozialabgaben müssen noch verfeinert werden. Hierzu sind aber weit reichende Änderungen notwendig, um die Datenbestände und das anschließende Formular zu erweitern.

## **1) Stammdatenänderung:**

Zunächst einmal muss die Tabelle Mitarbeiter um die Felder Religion, Krankenkasse und Kinder. Ermöglichen Sie die Eingabe "rk", "ev", "keine" für das Feld Religion, "AOK", "BEK", "IKK" und "TKK" für das Feld Krankenkasse. Im Anschluss daran müssen die Daten für alle Mitarbeiter eingegeben werden. Hierzu kann ein Auto-Formular die Dateneingabe erleichtern.

## 2) Änderung der Abfrage "Lohn":

Da der spätere Bericht die Werte der Abfrage "Lohn" übernimmt kann in der Entwurfsansicht der Abfrage ein Berechnetes Feld auch Entscheidungen beinhalten. Vergleichbar mit MS-EXCEL können einfache und geschachtelte WENN-Funktionen eingesetzt werden. Wichtig hierbei ist, dass das dem Abfragefeld zugrunde liegende Tabellenfeld durch eckige Klammer [Feld] angesprochen werden kann.

Erweiterung der Abfrage "Lohn" um die folgenden (berechneten) Felder

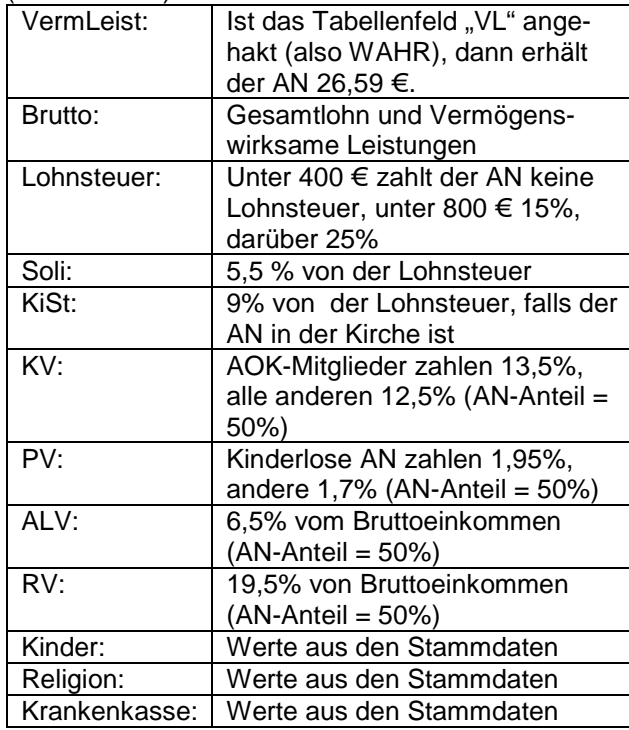

## **3) Berichterstellung:**

Im Anschluss an die Änderungen im Tabellenentwurf, in der Tabellendatenblattansicht (Dateneingabe) und in der Abfrage, kann nun mit der Abfrage "Lohn" als Grundlage ein Bericht erstellt werden.

Hierbei ist nun darauf zu achten, dass die Felder Nettoeinkommen und AN-Anteil VL in den Eigenschaften die-

ser Felder einen eindeutigen Namen erhält (hier "Netto" – mit diesem Namen kann der Auszahlungsbetrag errechnet werden).

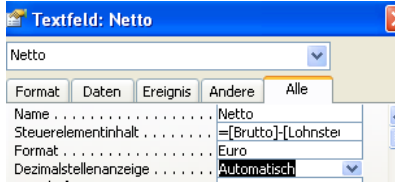

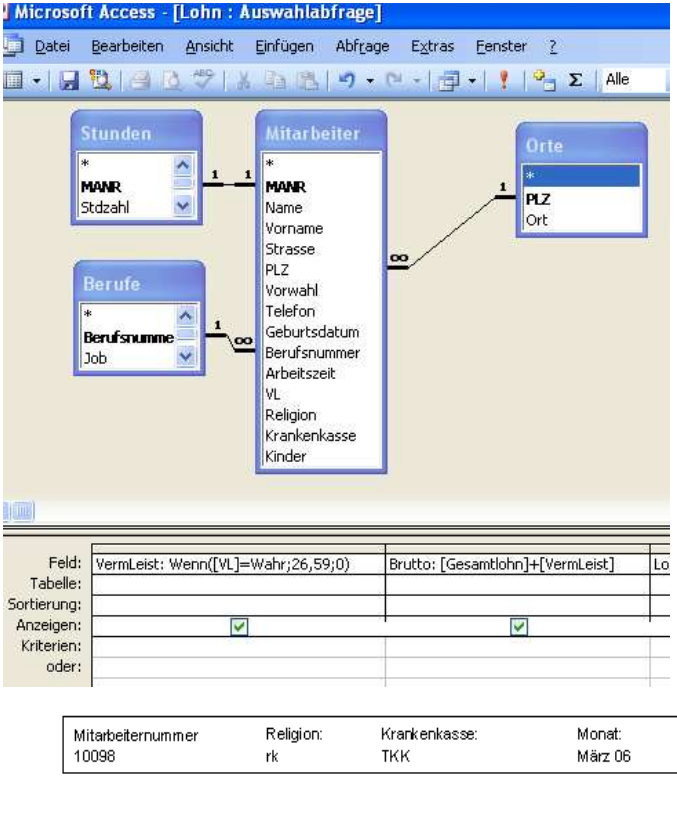

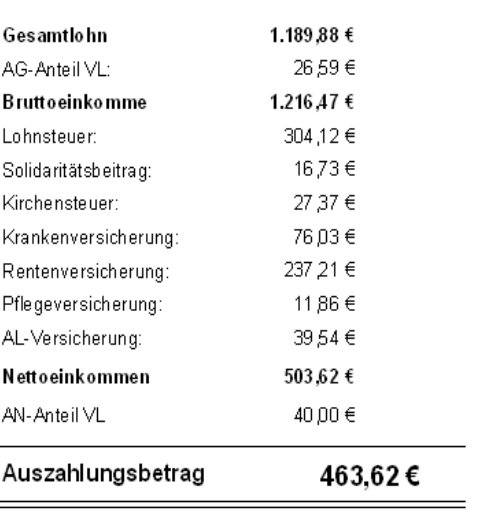